## POS System 공장 초기화 방법

## 2013년 8월 9일

하기 사항에 해당되는 경우 다음 절차에 따라 공장 초기화를 진행 하시기 바랍니다.

- window가 예기치 않은 손상으로 정상적인 부팅이 불가능한 경우

- window는 사용 가능하나, 특정 기능/구성요소가 삭제되어 정상적인 사용이 불가능한 경우

- 그 외 사용자의 실수 또는 요구에 따라 공장 초기화가 필요한 경우 등..

- 소요 시간 : 6~7분 소요

<공장 초기화 방법>

1. 공장 초기화를 위해서는 컴퓨터가 부팅 중에 'F10' 버튼을 눌러 복구 시스템 모드로 진입 시킵니다.

※ 'F10' 버튼은 부팅 중에 1번만 눌러 줍니다.

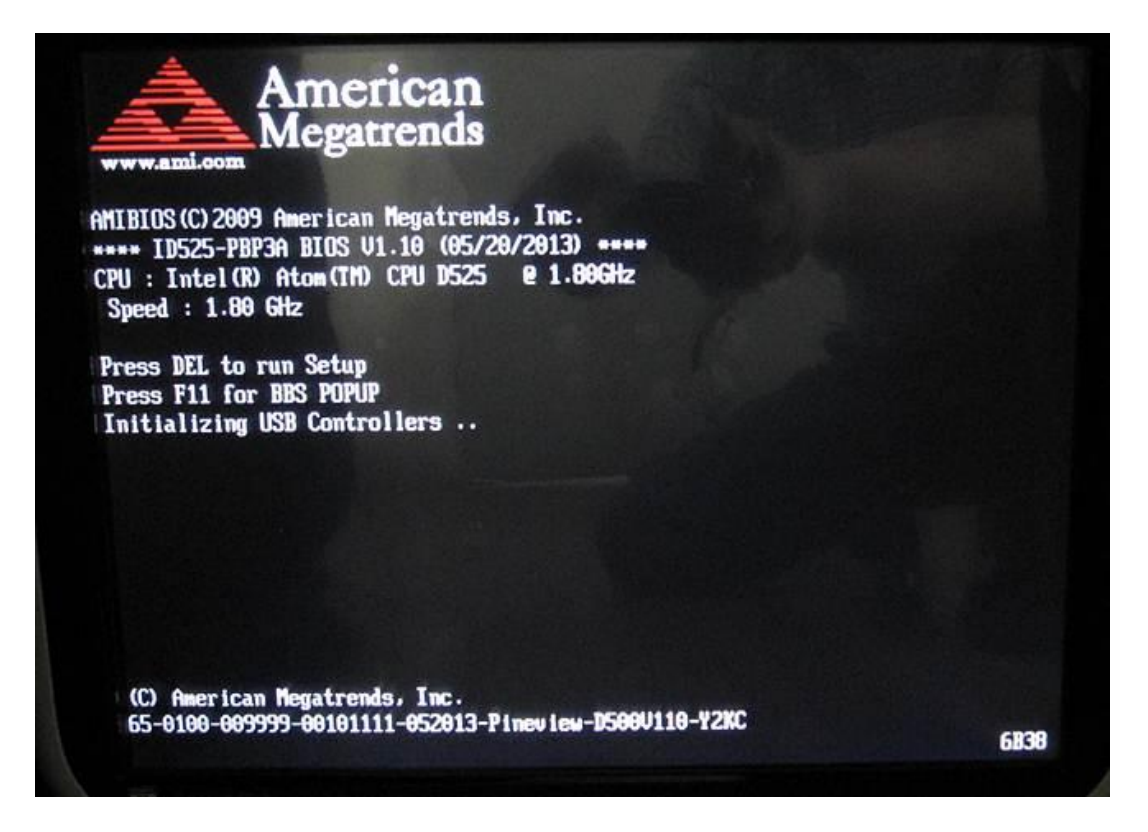

**POSBANK®** 

※ 'F10' 버튼을 누른 후 복구 팝업창이 뜰 때 까지 30여초 소요됨 (black screen이 몇초간 지속 되는 현상이 발생함, 이는 문제가 아니므로 사용자가 임의로 전원을 끄거나, 리부팅 하지 마시기 바랍니다.)

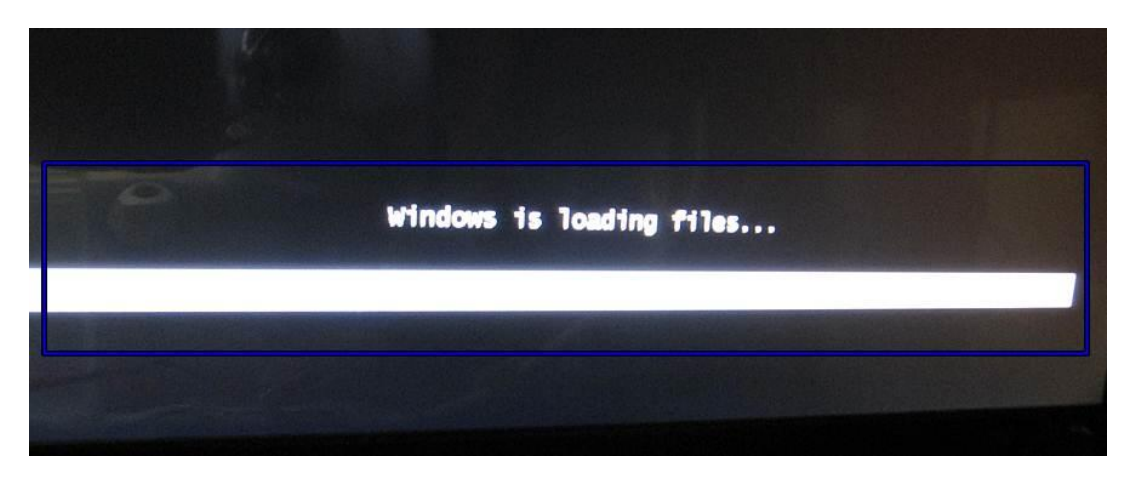

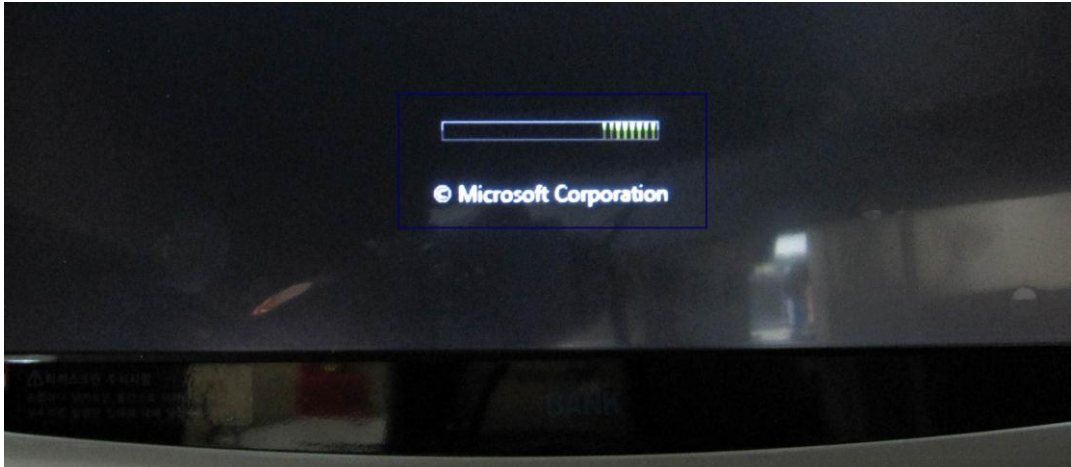

2. 다음과 같은 화면이 출력 되면 'Restore System'을 클릭 합니다.

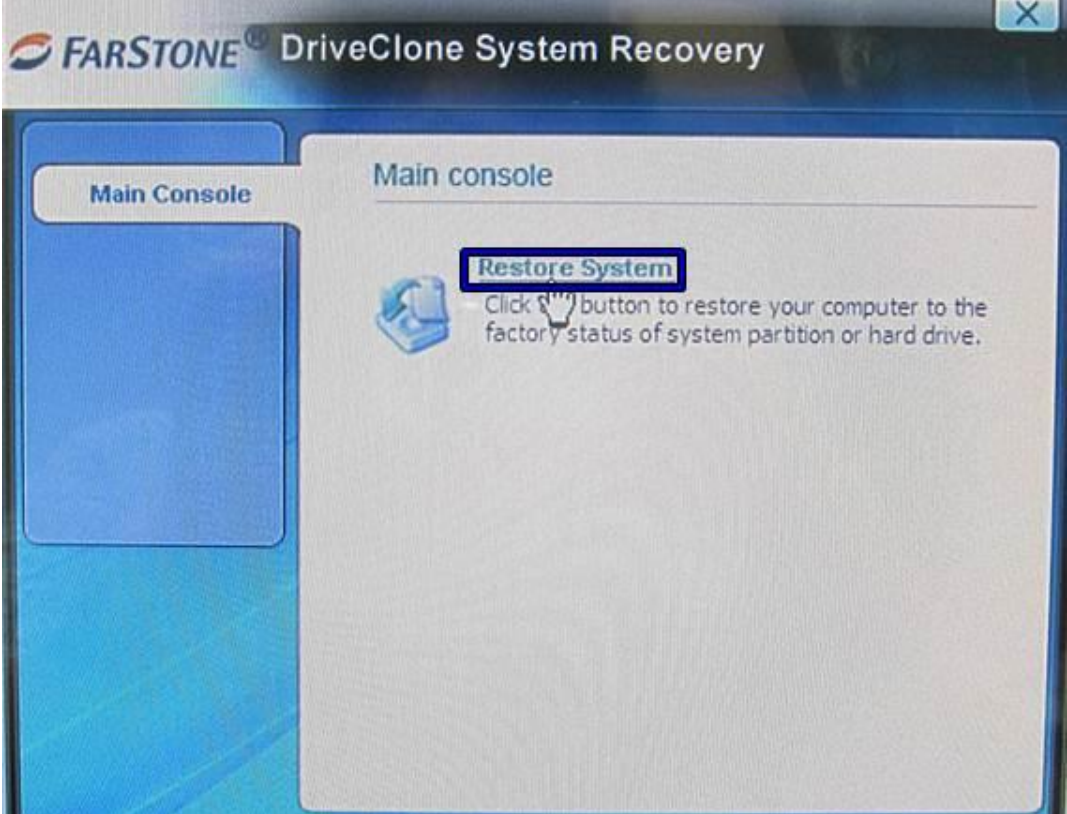

3. 하단의 'Next'를 선택 합니다.

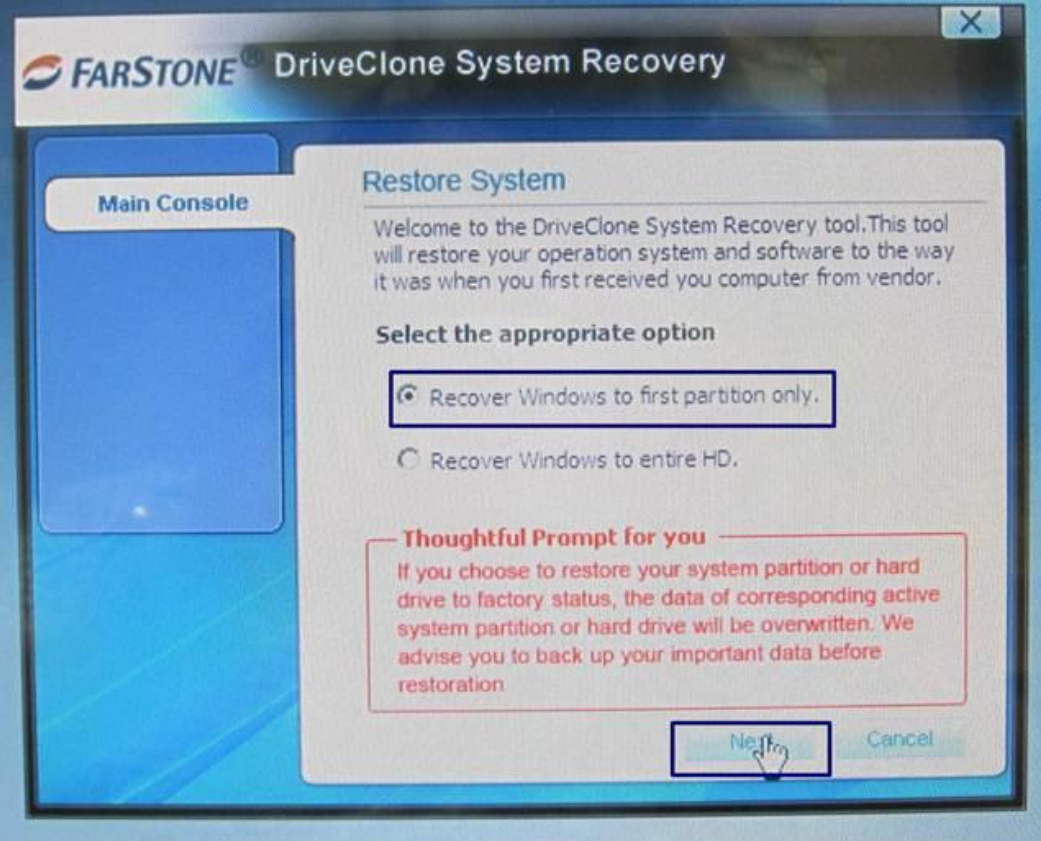

4. 'Restore System' 화면에서 설치상태가 진행되는 것을 확인 합니다.

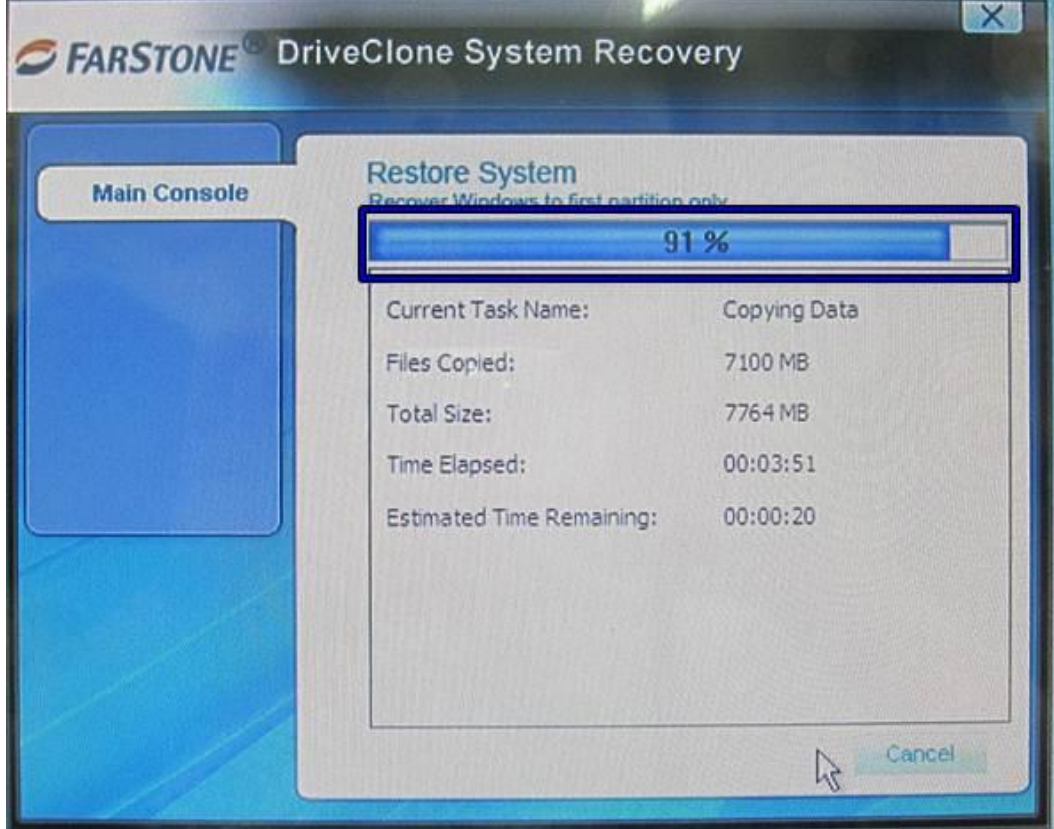

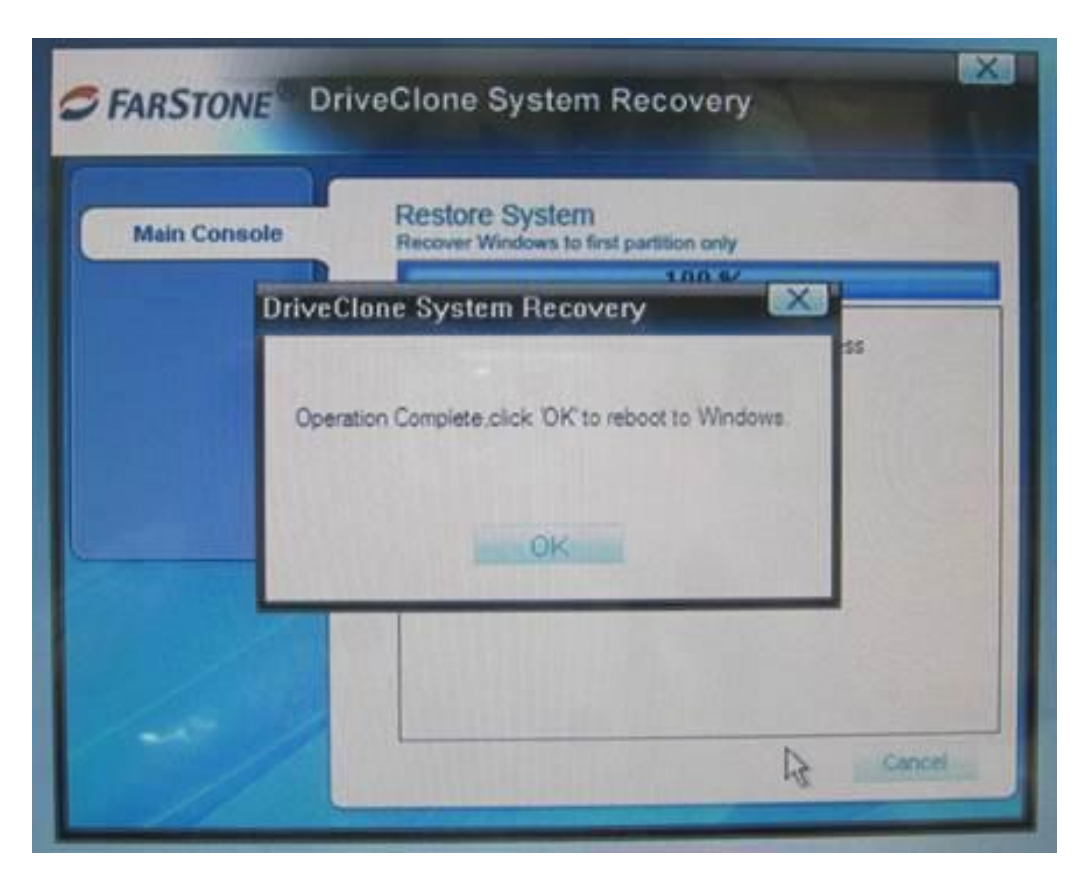

5. 공장 초기화가 완료되면 아래와 같은 화면이 출력 됩니다.

6. 이후 'OK' 버튼을 누르면 자동부팅을 하게 됩니다.